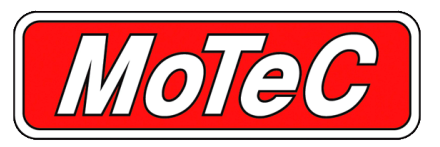

# **D175 DISPLAY**

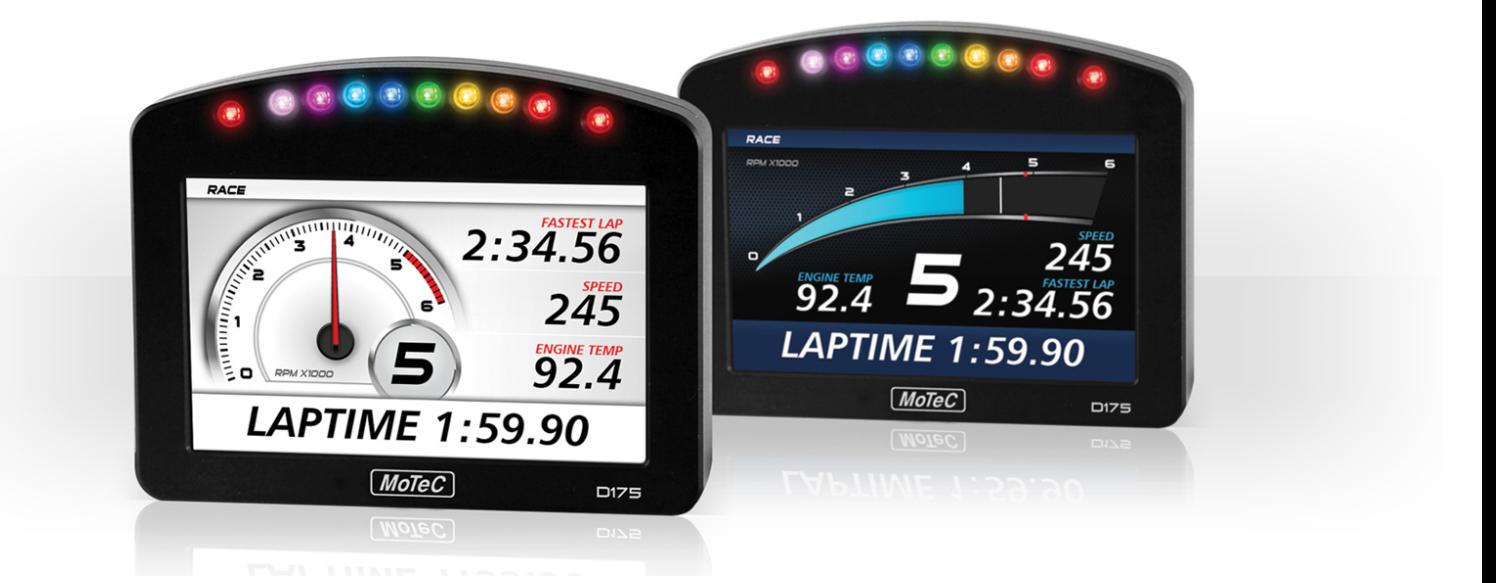

**The D175 Display is part of MoTeC's D1 Series. This Power supply configurable and high brightness colour display is readable in direct sunlight and includes an integrated LED** array; it is used with MoTeC Data Loggers. Operating current = 380mA (typical) at 14V, full brightness

# **FEATURES**

- High resolution colour LCD display CAN 1 Mbit/sec
- **Display size 125mm (5" approx) Display**
- High brightness for sunlight readability Type: TFT LCD, anti-reflective
- 10 full colour (RGB) LEDs; colour, function and intensity are Resolution: 600 x 480, anti-aliased graphics fully programmable
- 8 analogue inputs
- 
- Receives display messages from MoTeC Data Loggers via CAN
- Sends input data to other devices via CAN

# **SPECIFICATIONS**

### **Analogue inputs**

Amount: 8 (can be used for switches or potentiometers) brightness progressively reduced)

Maximum operating voltage  $= 17V$  \*

Maximum protected voltage = 32V Weight: 320gms (excluding wiring)

Input equivalent: 10kΩ to 4.0V

\* Above this voltage other inputs may be affected.

Operating voltage  $= 6.5V$  to 32V Reverse battery protected

# **Communications**

Brightness: controlled via CAN message, 100 steps

Layouts: selectable fixed layouts, user programmable layouts • Autosport connector **available in future releases**.

# **LED array**

10 RGB LEDs

Colour, function and intensity are fully programmable.

### **Operating temperature**

Internal: -20°C to 70°C (above 60°C maximum backlight

Measurement range: 0V to 4V Typical maximum ambient temperature in free air: 55°C

### **Physical**

Anodised aluminium housing

# **P** DATA LOGGER COMPATIBILITY

In its initial implementation, the D175 will only work with MoTeC Data Logger products (EDL3, ESDL3, ACL, ADL, ADL2, ADL3, SDL, SDL3, CDL3).

## **EXAMPLE CONFIGURATION**

Display configured via compatible MoTeC Data Logger using Data Logger Manager software.

## **CONNECTOR AND PINOUT**

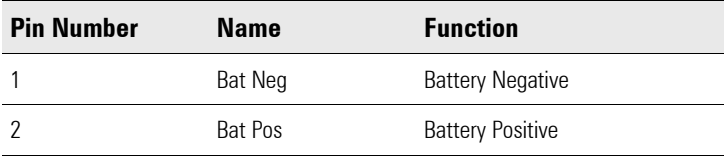

# **DIMENSIONS AND MOUNTING**

Measurements in mm.

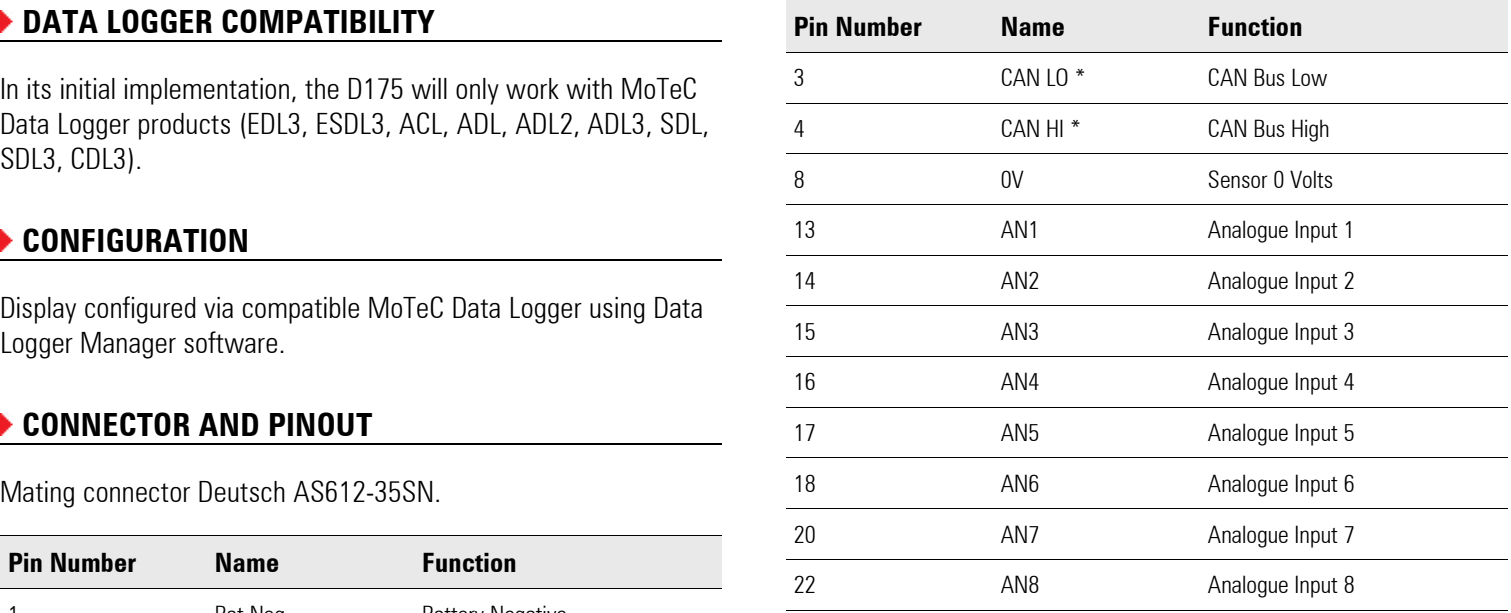

\* The CAN wires must be twisted together.

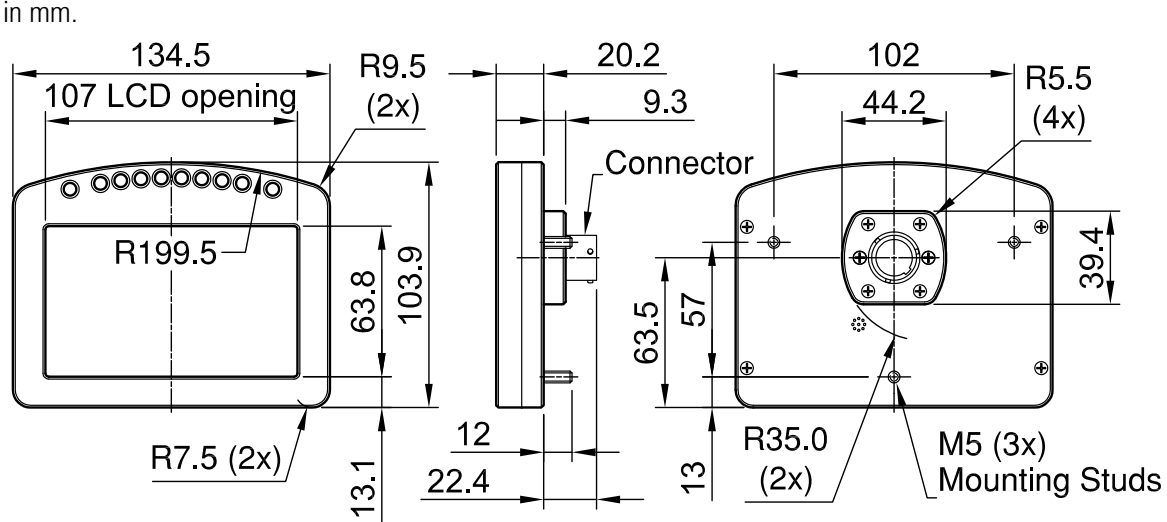

 $\Rightarrow$  **Note:** Do not remove any part of the casing. The case provides electromagnetic screening to avoid interference with other equipment, and is also essential for thermal management. Thermal management may be compromised if mounted in a confined space, refer to the *operating temperature specifications.*

# **Wiring Notes INSTALLATION AND USAGE GUIDELINES**

The D175 has a single 22 pin external connector. This connects power, CAN and additional switches and inputs to the D175.

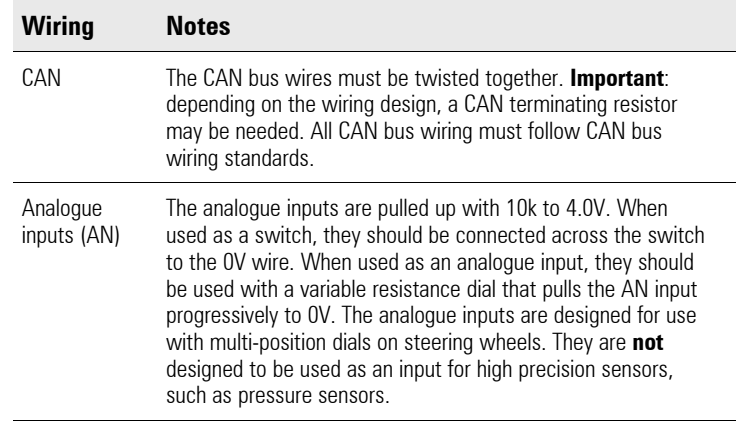

The D175 uses Data Logger Manager for its setup. In future releases the D175 is expected to have dedicated setup software.

# **DISPLAY SETUP**

The Data Logger Manager *Display Setup* window (example below) is used to configure which channels to display.

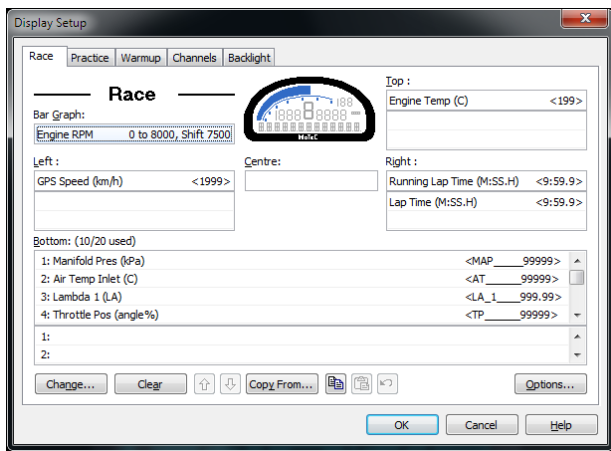

# **MAIN LEDS SETUP**

The 8 central LEDs operate as on a MoTeC SLM. The Data Logger should be configured as if an SLM is connected.

# **EQMMUNICATIONS SETUP**

The D175 receives CAN messages from the Data Logger, these **D1 Extra LEDs Communications Template** contain the display information.

In the *Connections/Communication* window, add the supplied **D1** the left and right LEDs. templates.

# **D1 Transmit Communications Template**

The **D1 Transmit** template is used to transmit messages from the Data Logger to the D175.

Customisation of this template is not required, it is pre-configured to send the details configured in the *Display Setup* window. The value is calculated as: **colour x 32 + brightness**

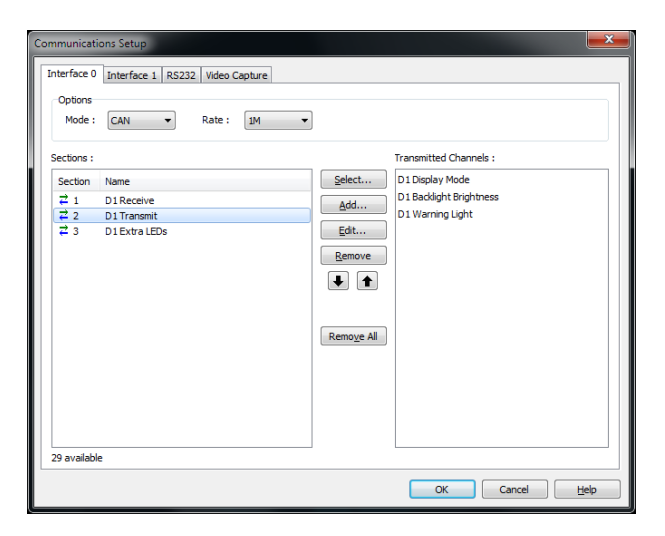

▶ SETUP SOFTWARE The Transmitted Channels available in the D1 Transmit template are used to set options as described in the following table.

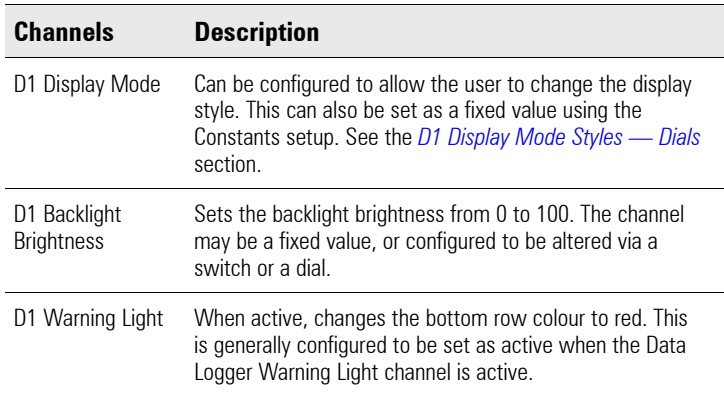

### **D1 Receive Communications Template**

The **D1 Receive** template is used to receive the messages from the D175 inputs. These channels are received into the pre-defined channels, where the Data Logger can use them.

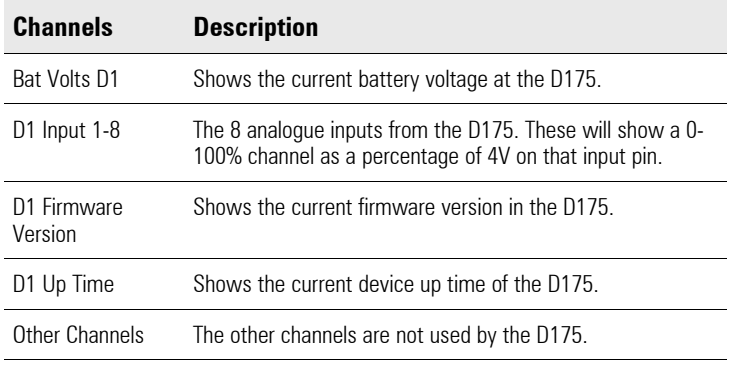

The **D1 Extra LEDs** template is used to transmit messages for

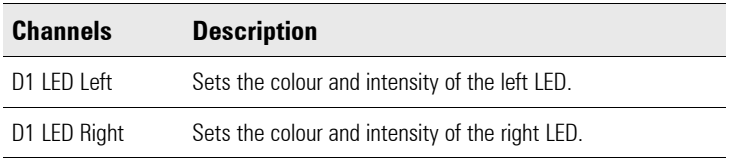

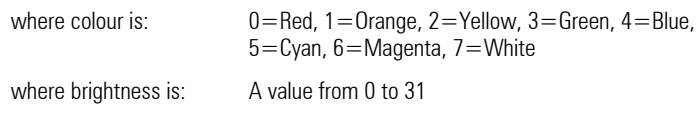

### **For example:**

Blue with 50% brightness would be: **4 x 32 + 15 = 143**

# **D1 DISPLAY MODE STYLES — DIALS**

The values transmitted via the D1 Display Mode channel result in displaying the following dial styles.

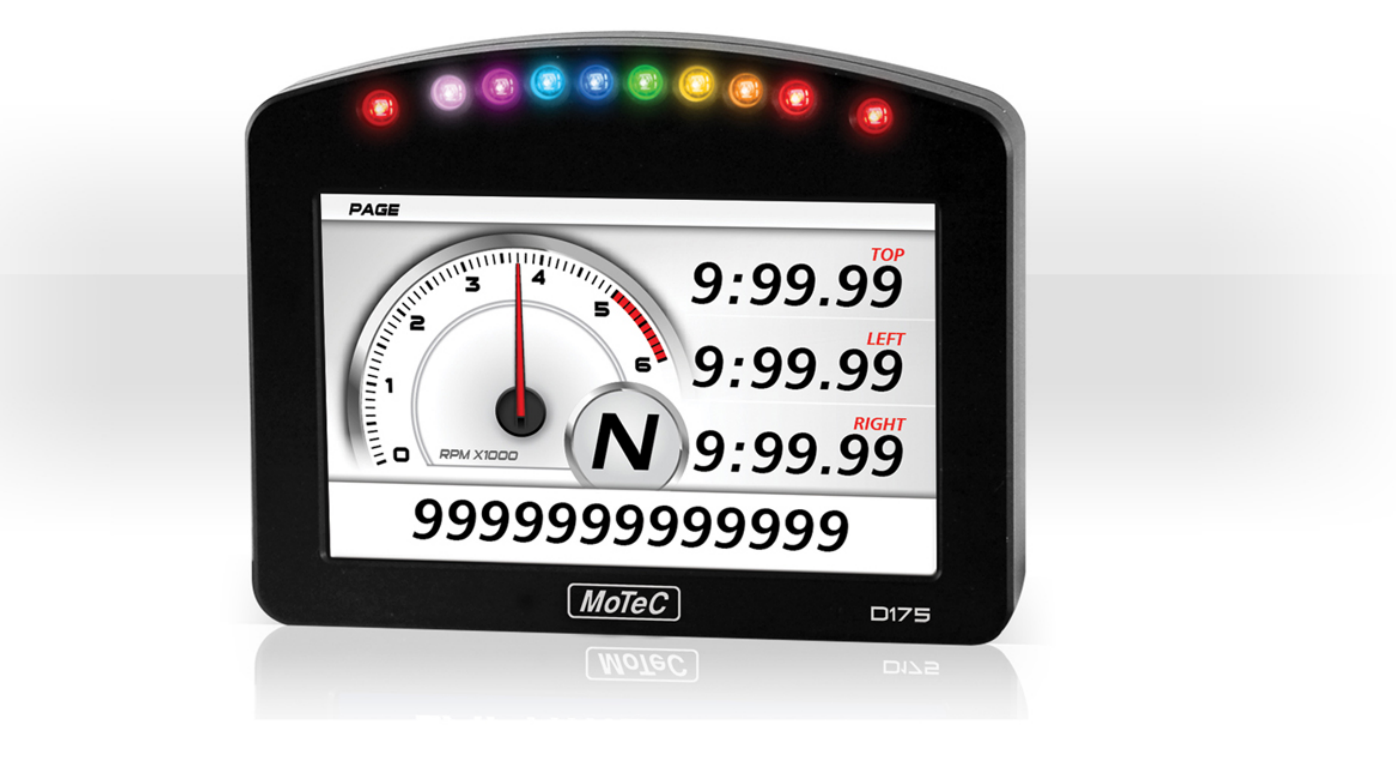

### **Value: 1 Value: 3**

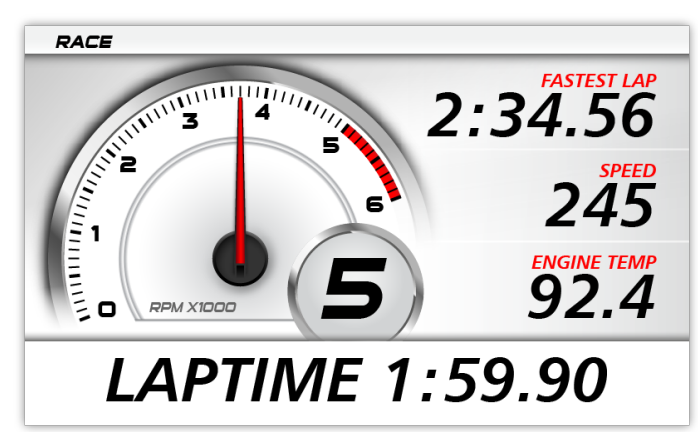

**Value: 2 Value: 4**

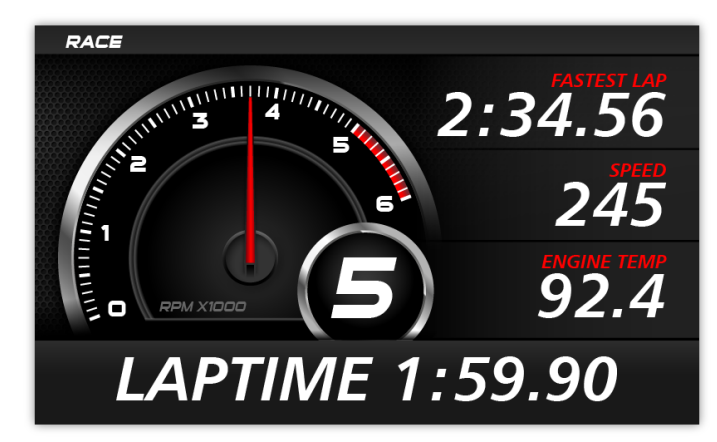

**Value and corresponding style Value and corresponding style**

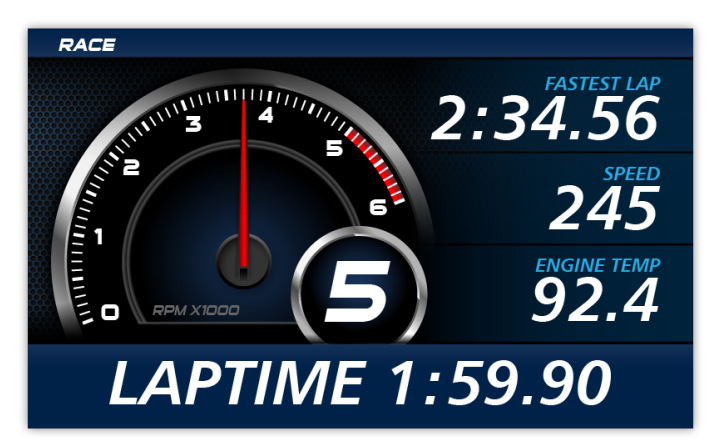

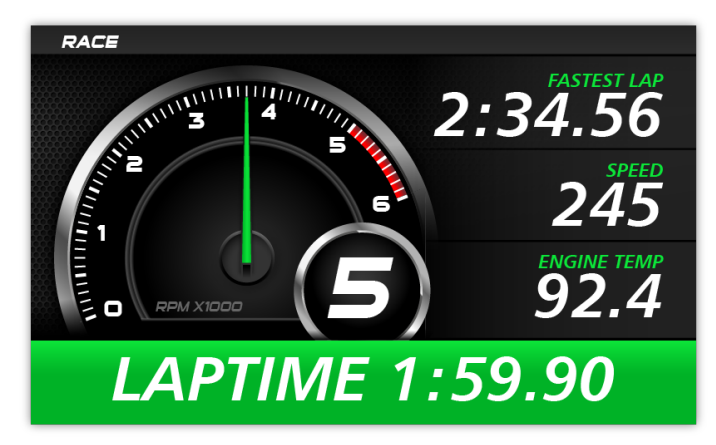

# **D1 DISPLAY MODE STYLES — SWEEPS**

The values transmitted via the D1 Display Mode channel result in displaying the following sweep styles.

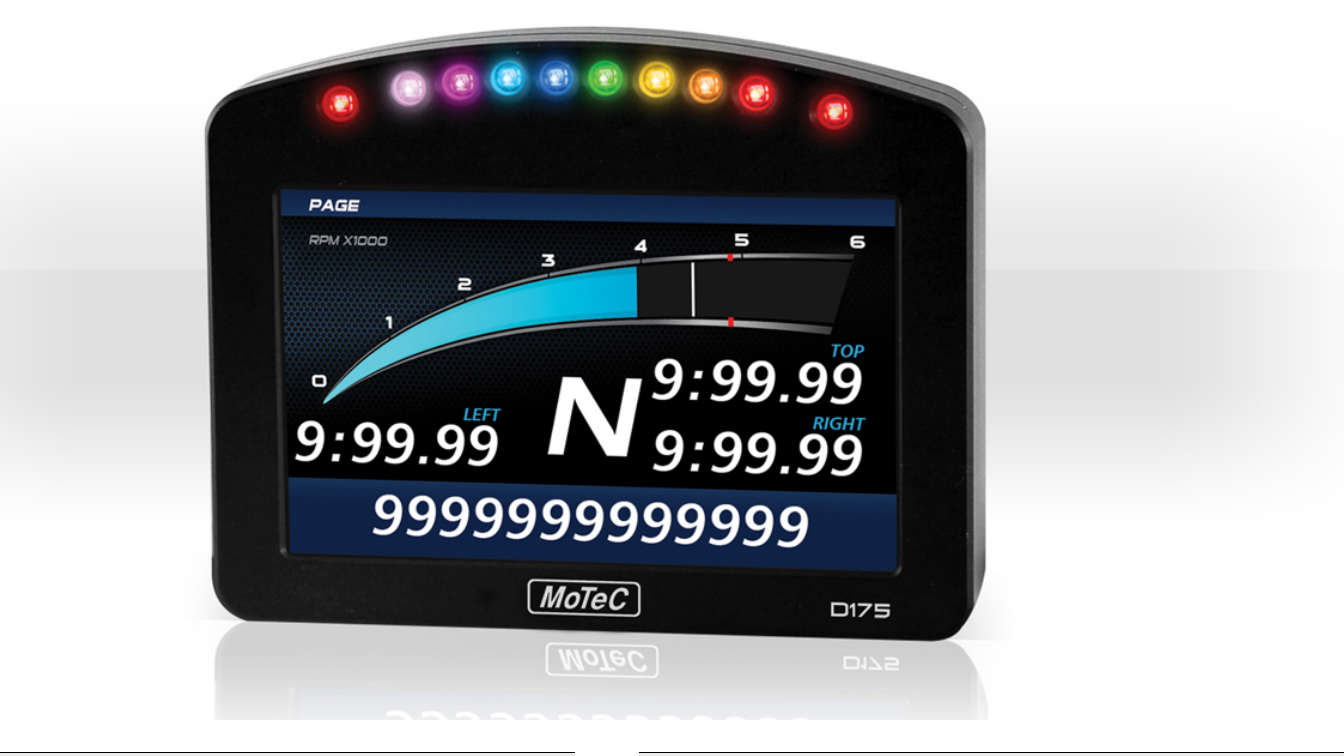

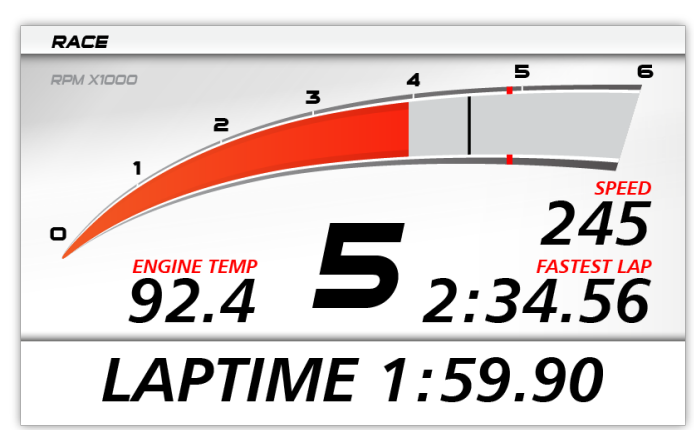

**Value: 6 Value: 8**

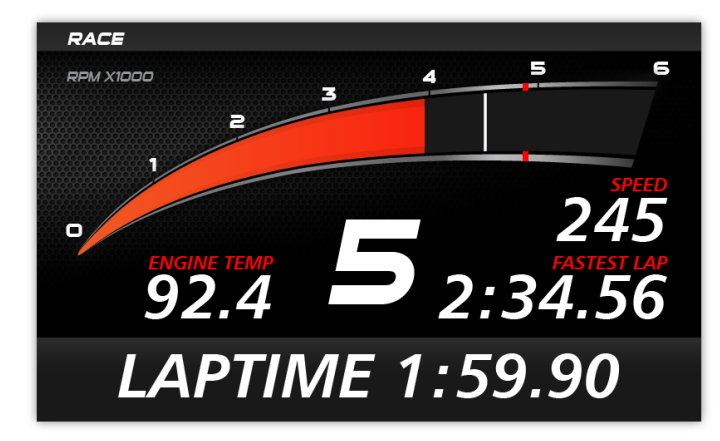

### **Value and corresponding style Value and corresponding style**

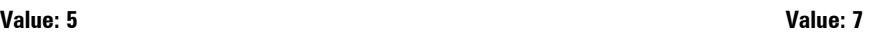

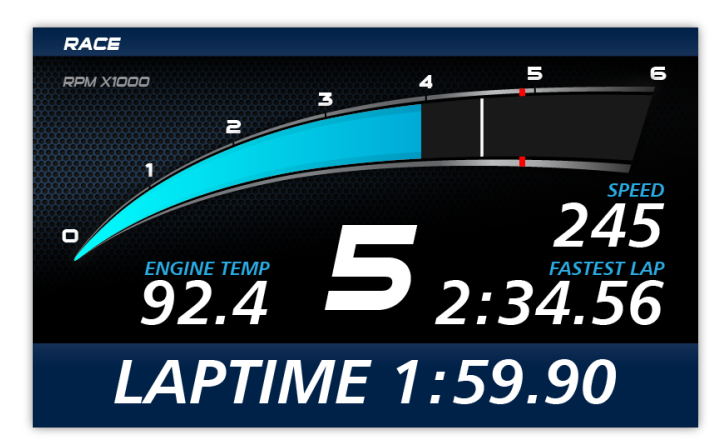

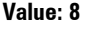

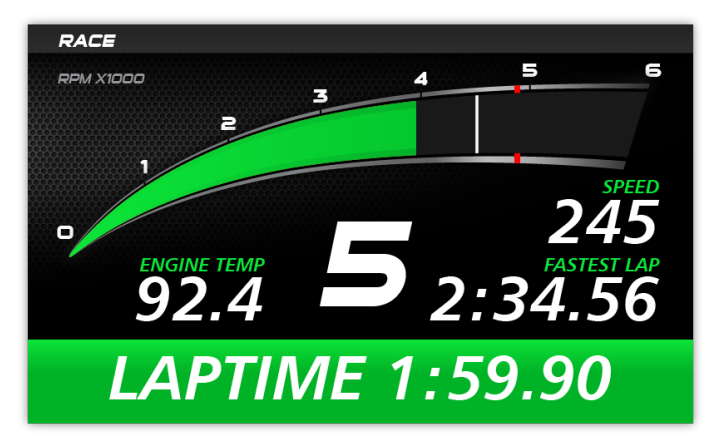